## Fichier:Installer Messenger Installer-la-messagerieinstantanee-Facebook-Messenger imgM 2.jpg

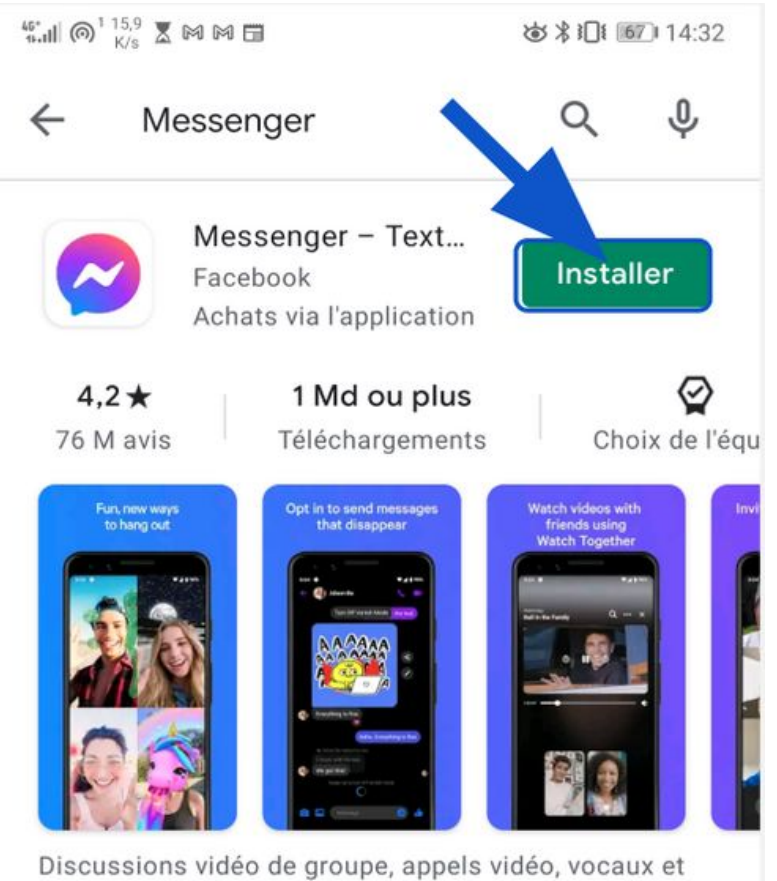

messages texte gratuits.

Taille de cet aperçu :493 × 600 [pixels](https://rennesmetropole.dokit.app/images/thumb/9/99/Installer_Messenger_Installer-la-messagerie-instantanee-Facebook-Messenger_imgM_2.jpg/493px-Installer_Messenger_Installer-la-messagerie-instantanee-Facebook-Messenger_imgM_2.jpg).

Fichier [d'origine](https://rennesmetropole.dokit.app/images/9/99/Installer_Messenger_Installer-la-messagerie-instantanee-Facebook-Messenger_imgM_2.jpg) (998 × 1 214 pixels, taille du fichier : 556 Kio, type MIME : image/jpeg) Installer\_Messenger\_Installer-la-messagerie-instantanee-Facebook-Messenger\_imgM\_2

## Historique du fichier

Cliquer sur une date et heure pour voir le fichier tel qu'il était à ce moment-là.

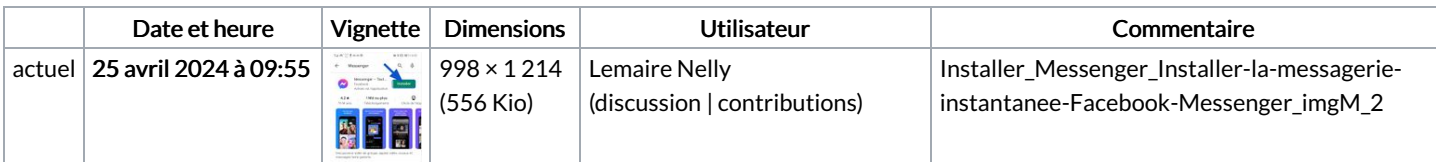

Vous ne pouvez pas remplacer ce fichier.

## Utilisation du fichier

La page suivante utilise ce fichier :

Installer [Messenger](https://rennesmetropole.dokit.app/wiki/Installer_Messenger)

## Métadonnées

Ce fichier contient des informations supplémentaires, probablement ajoutées par l'appareil photo numérique ou le numériseur utilisé pour le créer. Si le fichier a été modifié depuis son état original, certains détails peuvent ne pas refléter entièrement l'image modifiée.

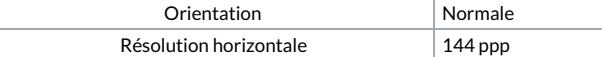

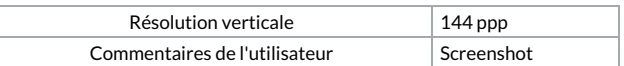